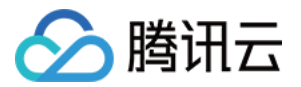

# 数据传输服务

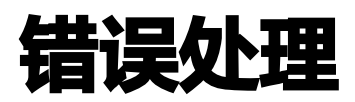

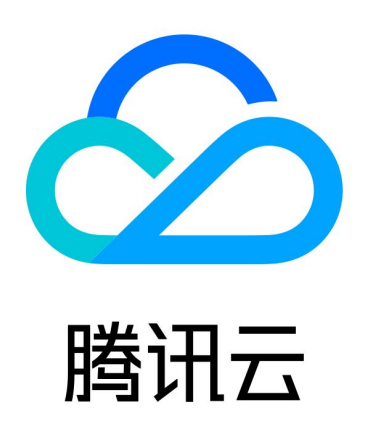

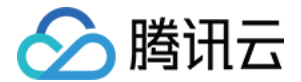

【版权声明】

©2013-2024 腾讯云版权所有

本文档(含所有文字、数据、图片等内容)完整的著作权归腾讯云计算(北京)有限责任公司单独所有,未经腾讯 云事先明确书面许可,任何主体不得以任何形式复制、修改、使用、抄袭、传播本文档全部或部分内容。前述行为 构成对腾讯云著作权的侵犯,腾讯云将依法采取措施追究法律责任。

【商标声明】

## 公腾讯云

及其它腾讯云服务相关的商标均为腾讯云计算(北京)有限责任公司及其关联公司所有。本文档涉及的第三方主体 的商标,依法由权利人所有。未经腾讯云及有关权利人书面许可,任何主体不得以任何方式对前述商标进行使用、 复制、修改、传播、抄录等行为,否则将构成对腾讯云及有关权利人商标权的侵犯,腾讯云将依法采取措施追究法 律责任。

【服务声明】

本文档意在向您介绍腾讯云全部或部分产品、服务的当时的相关概况,部分产品、服务的内容可能不时有所调整。 您所购买的腾讯云产品、服务的种类、服务标准等应由您与腾讯云之间的商业合同约定,除非双方另有约定,否 则,腾讯云对本文档内容不做任何明示或默示的承诺或保证。

【联系我们】

我们致力于为您提供个性化的售前购买咨询服务,及相应的技术售后服务,任何问题请联系 4009100100或 95716。

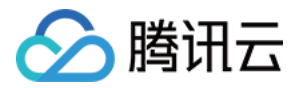

## 文档目录

#### [错误处理](#page-3-0)

[常见错误处理](#page-3-1)

[连通性测试不通过](#page-9-0)

[校验项结果不通过或者出现警告](#page-15-0)

[云联网接入配置源数据时无法选择子网](#page-16-0)

[迁移慢或者进度卡住](#page-17-0)

[数据同步有延时](#page-19-0)

[数据订阅生产端延迟过高](#page-20-0)

[数据消费异常](#page-21-0)

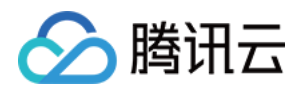

## <span id="page-3-1"></span><span id="page-3-0"></span>错误处理 常见错误处理

最近更新时间:2024-04-08 10:55:42

本章节提供了在任务运行过程中,常见的错误及处理方法,用户可按照对应指导进行错误处理。

## MySQL 常见错误

如下为 MySQL 数据库在迁移、同步、订阅过程中的报错和处理方法,所列错误码为 MySQL 系统的错误码。

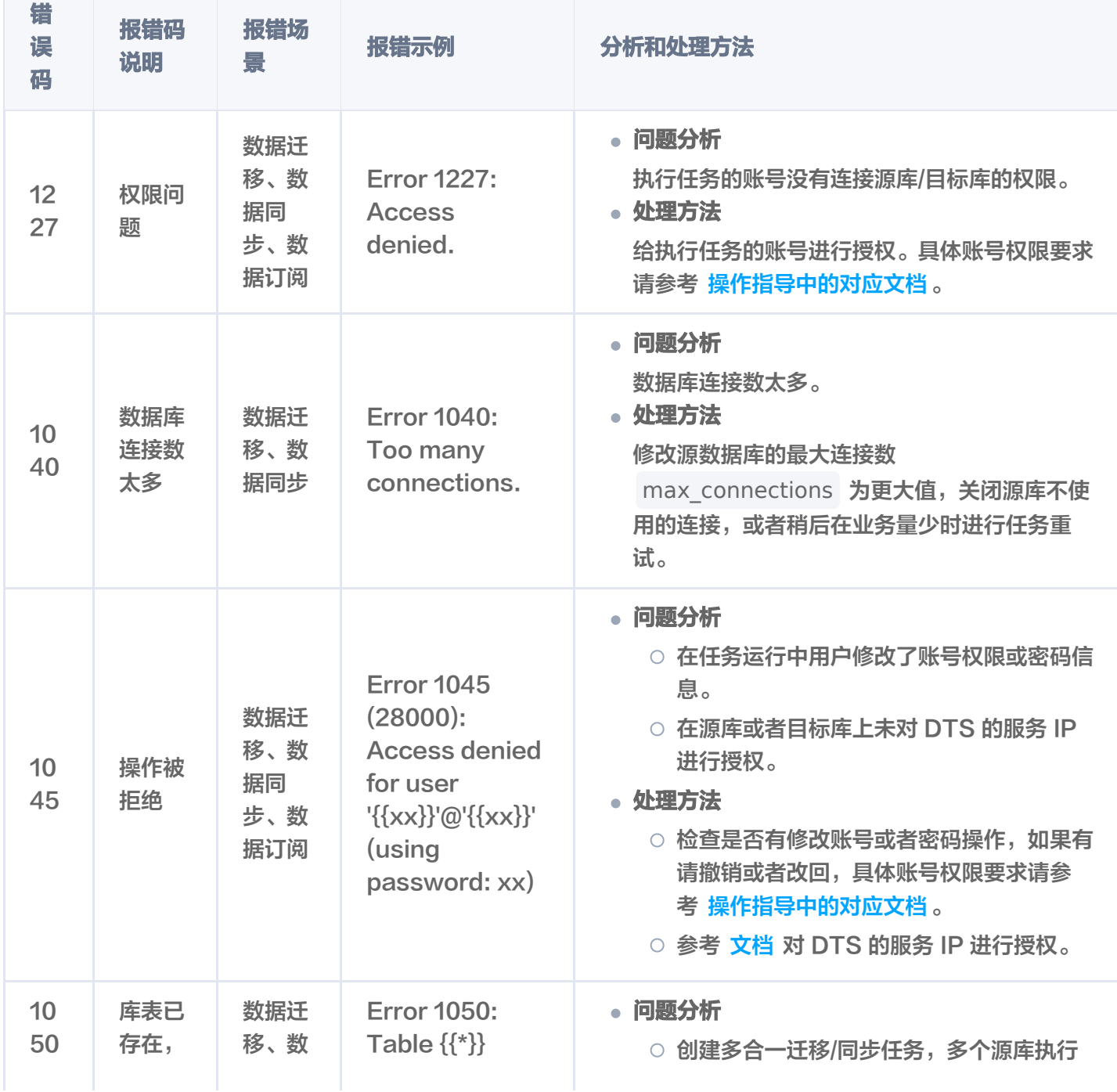

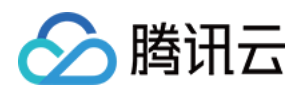

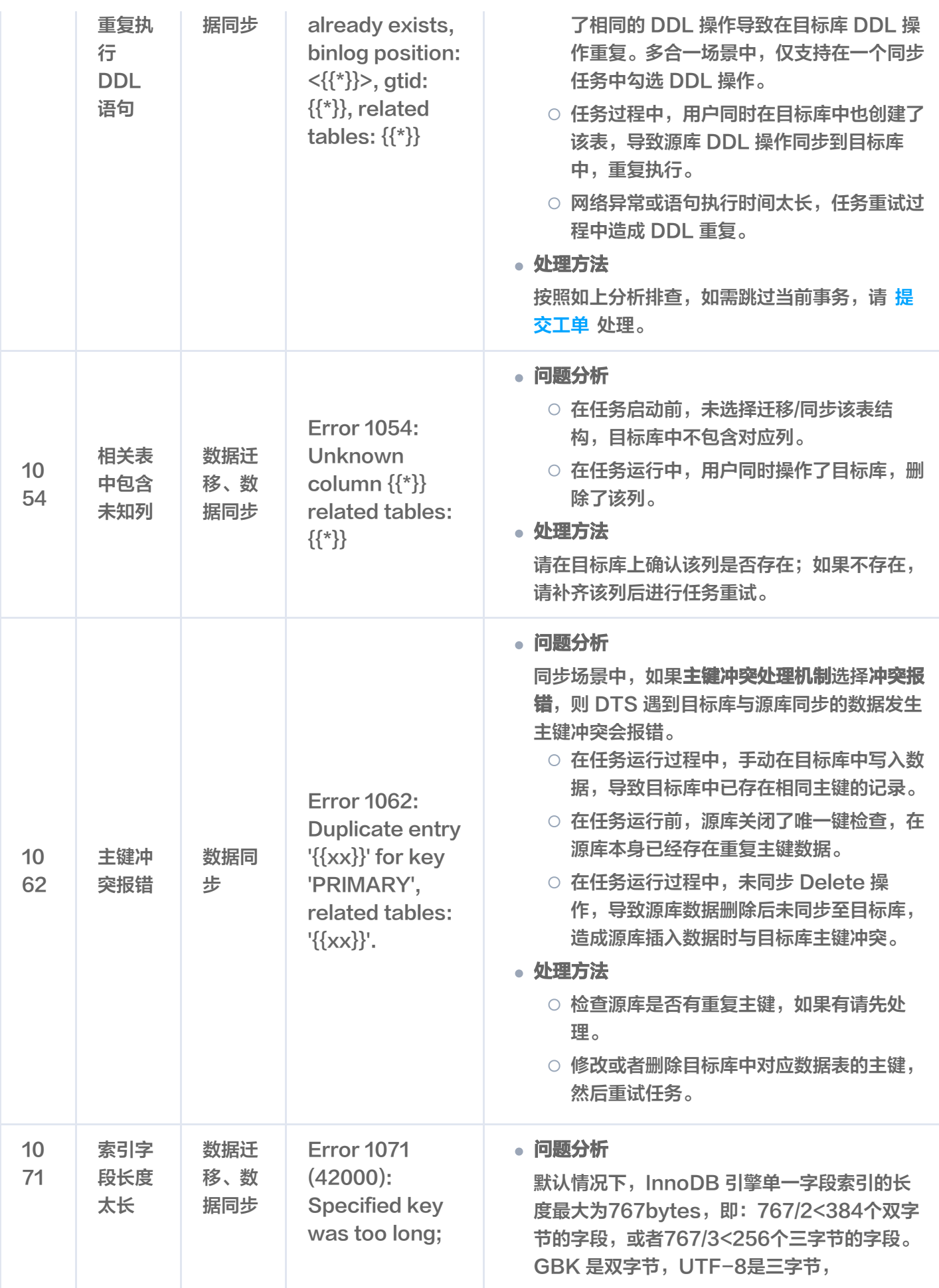

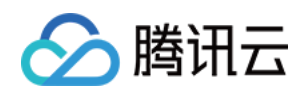

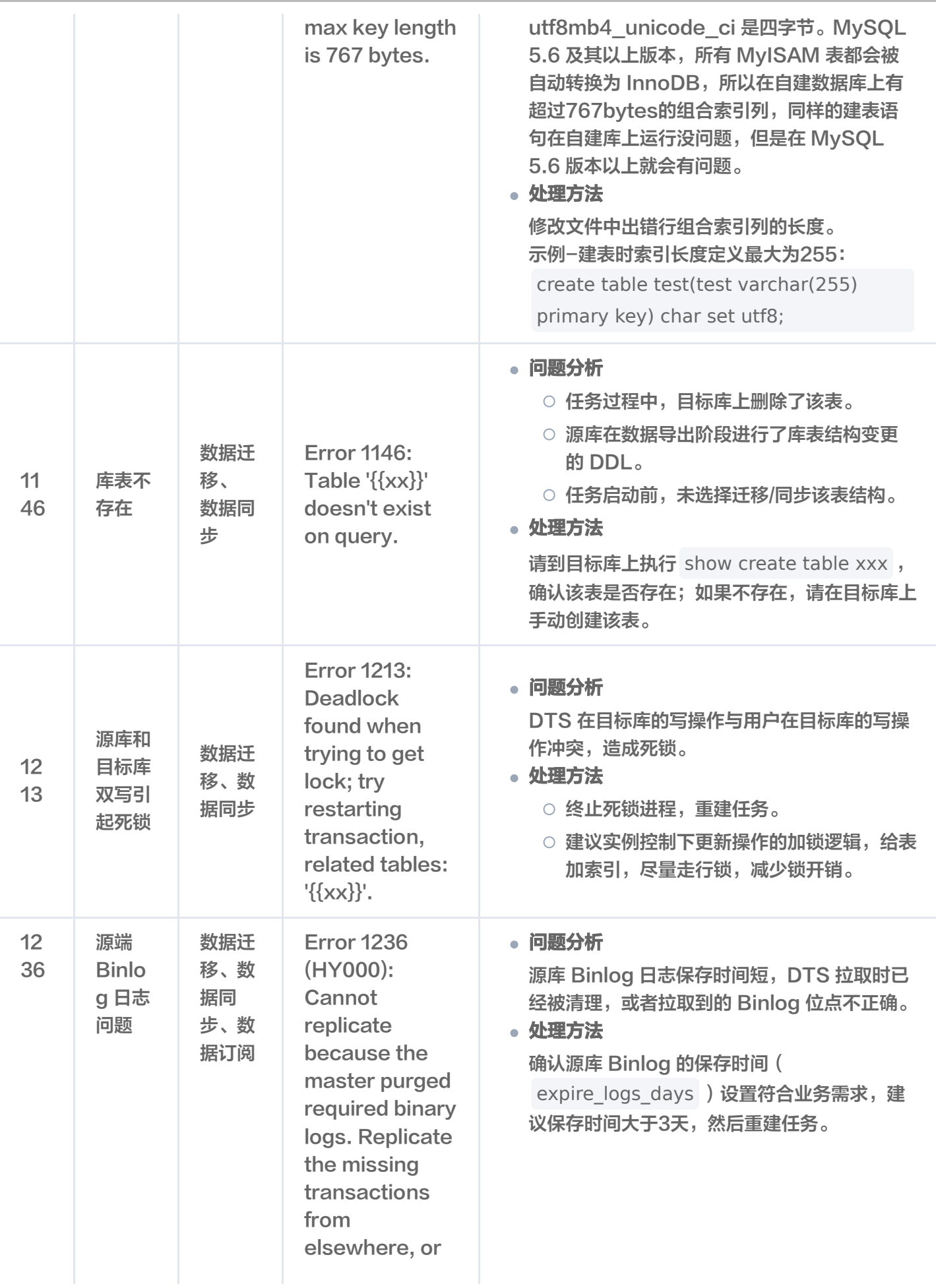

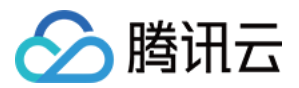

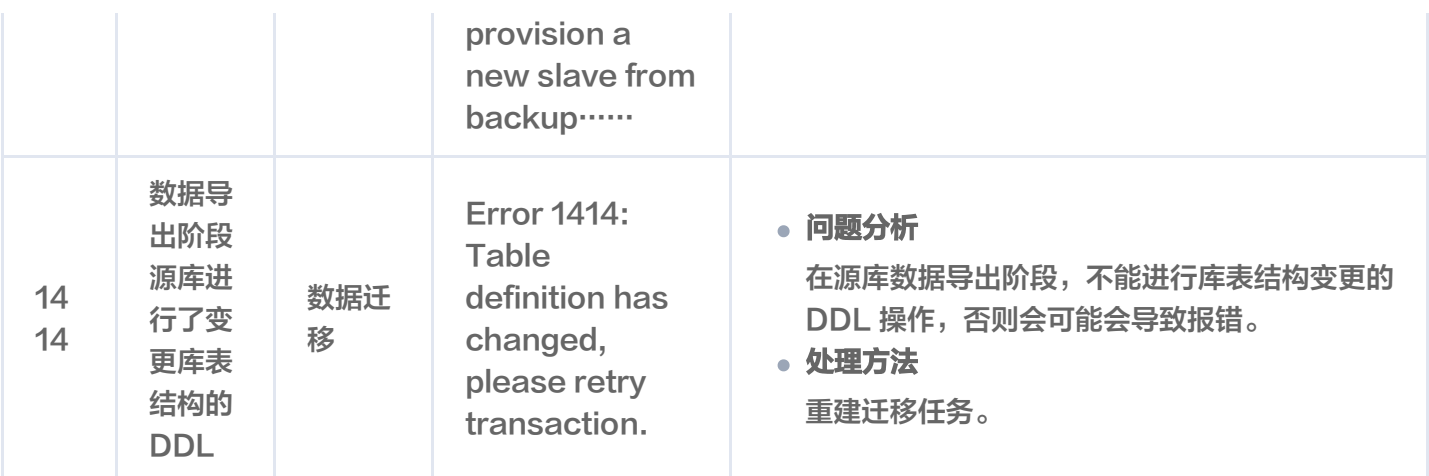

## DTS 常见错误

如下为 DTS 系统在迁移、同步、订阅过程中的常见报错及处理方法。

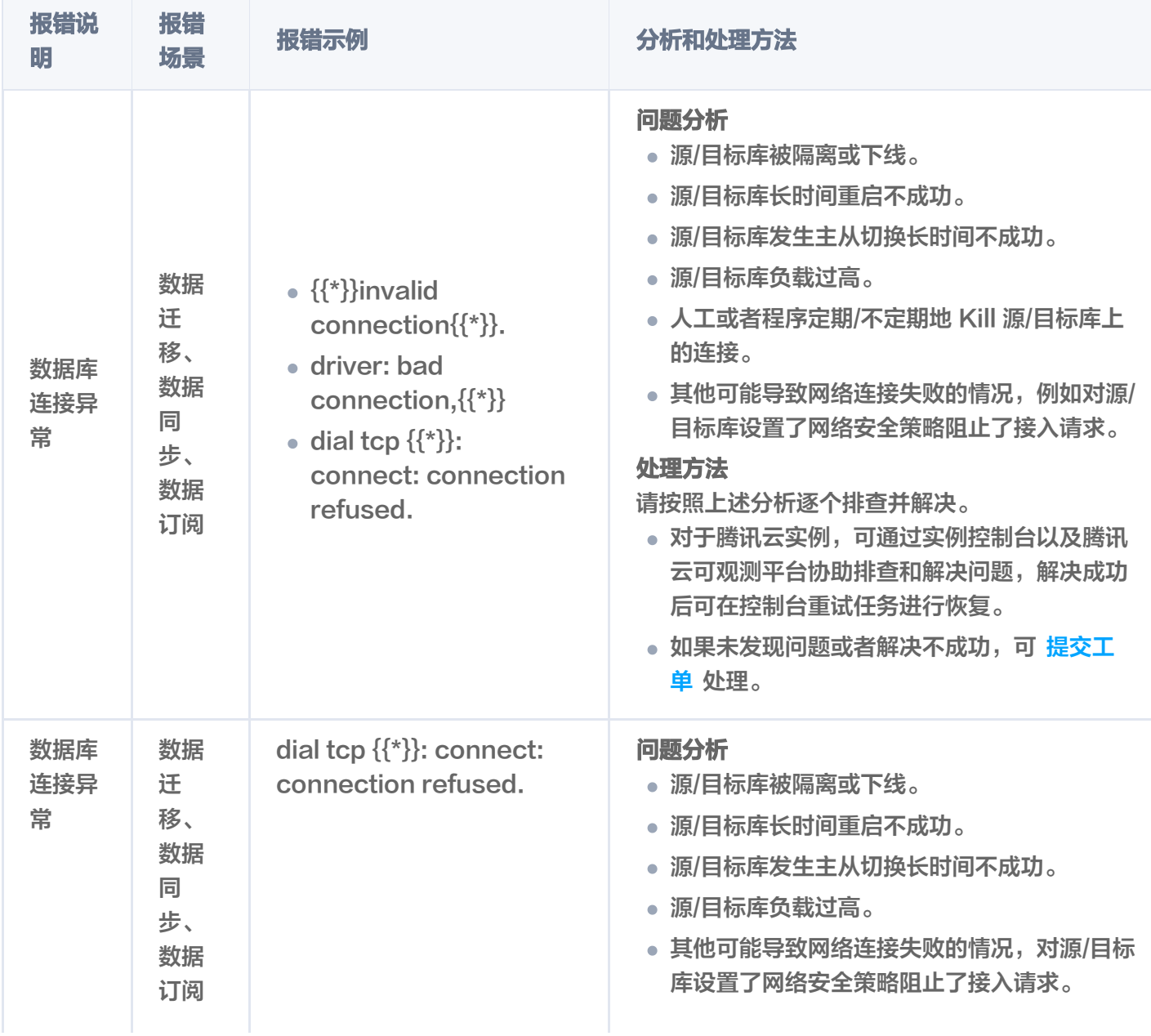

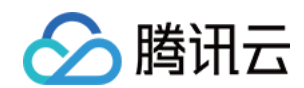

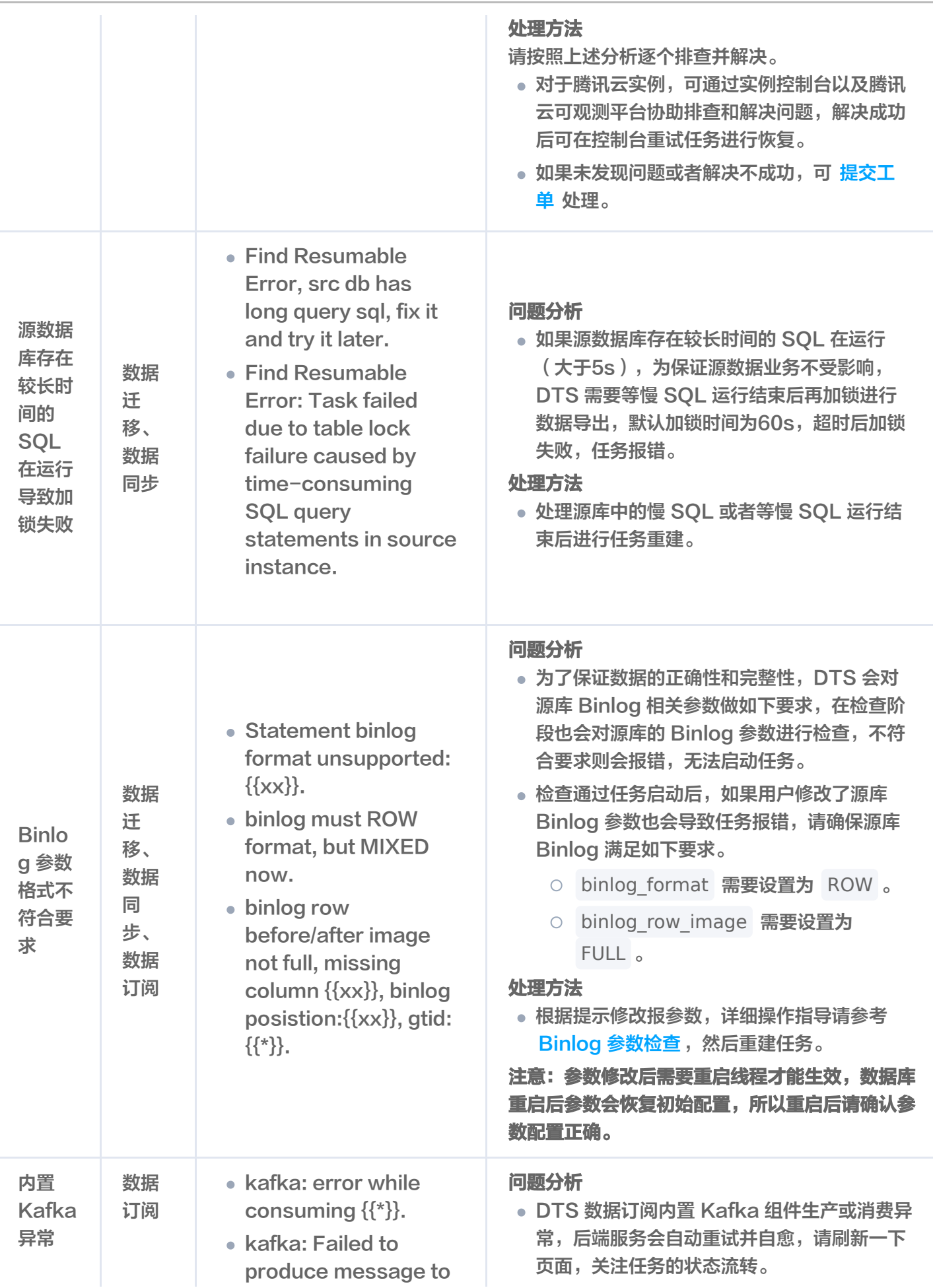

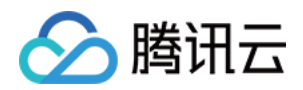

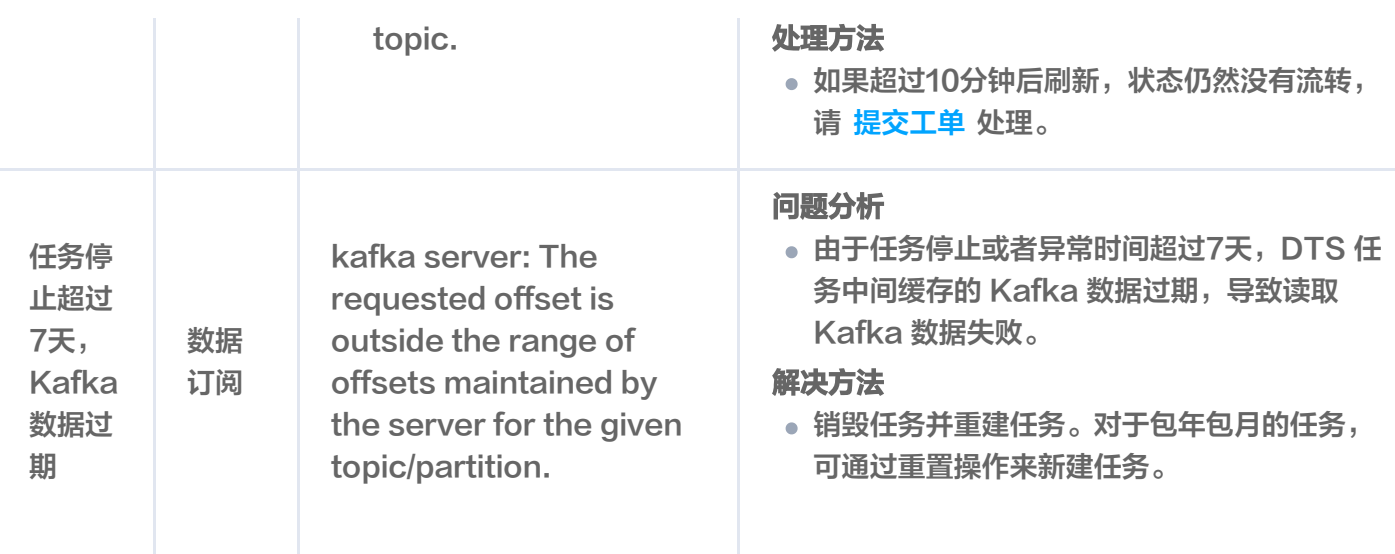

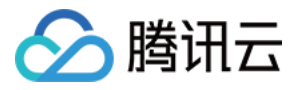

## <span id="page-9-0"></span>连通性测试不通过

最近更新时间:2023-12-28 12:01:11

## 问题现象

用户在创建迁移、同步或订阅任务时,源数据库或者目标数据库连通性测试失败。

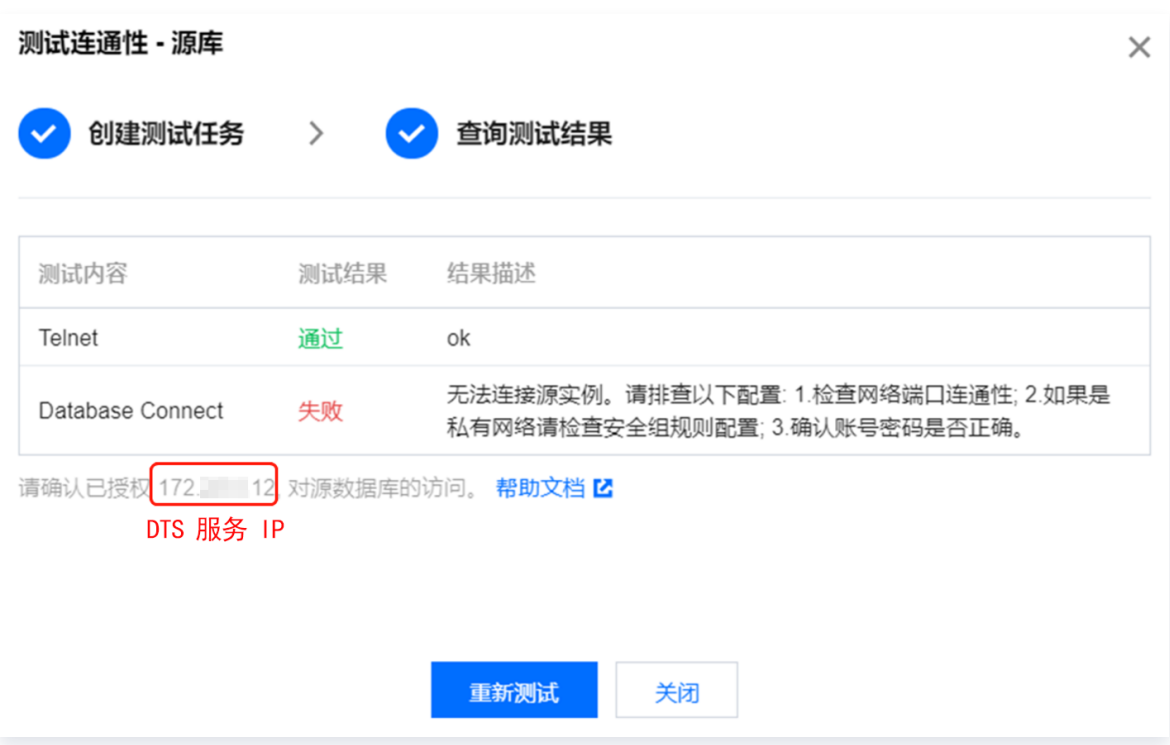

## 可能原因

- Telnet 测试不通过,可能原因如下。
	- 数据库所属网络设置了 ACL 和安全组规则。
	- 部署服务器上设置了防火墙。
	- 数据库内设置了访问 IP 规则。
	- 源数据库端口未放通。
	- [网络冲突问题\(如网段冲突,参数配置错误等\)](#page-14-0)。
	- [选定一种接入类型并进行连通性校验通过后,又修改为其他接入类型。](#page-14-1)
- Telnet 测试通过, Database Connect 失败, 可能原因如下。
	- 账号授权问题。
	- 账号密码不正确。

## 排查思路

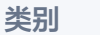

接入方式 网络放通排查思路 处理说明

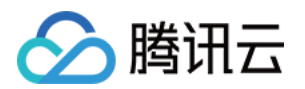

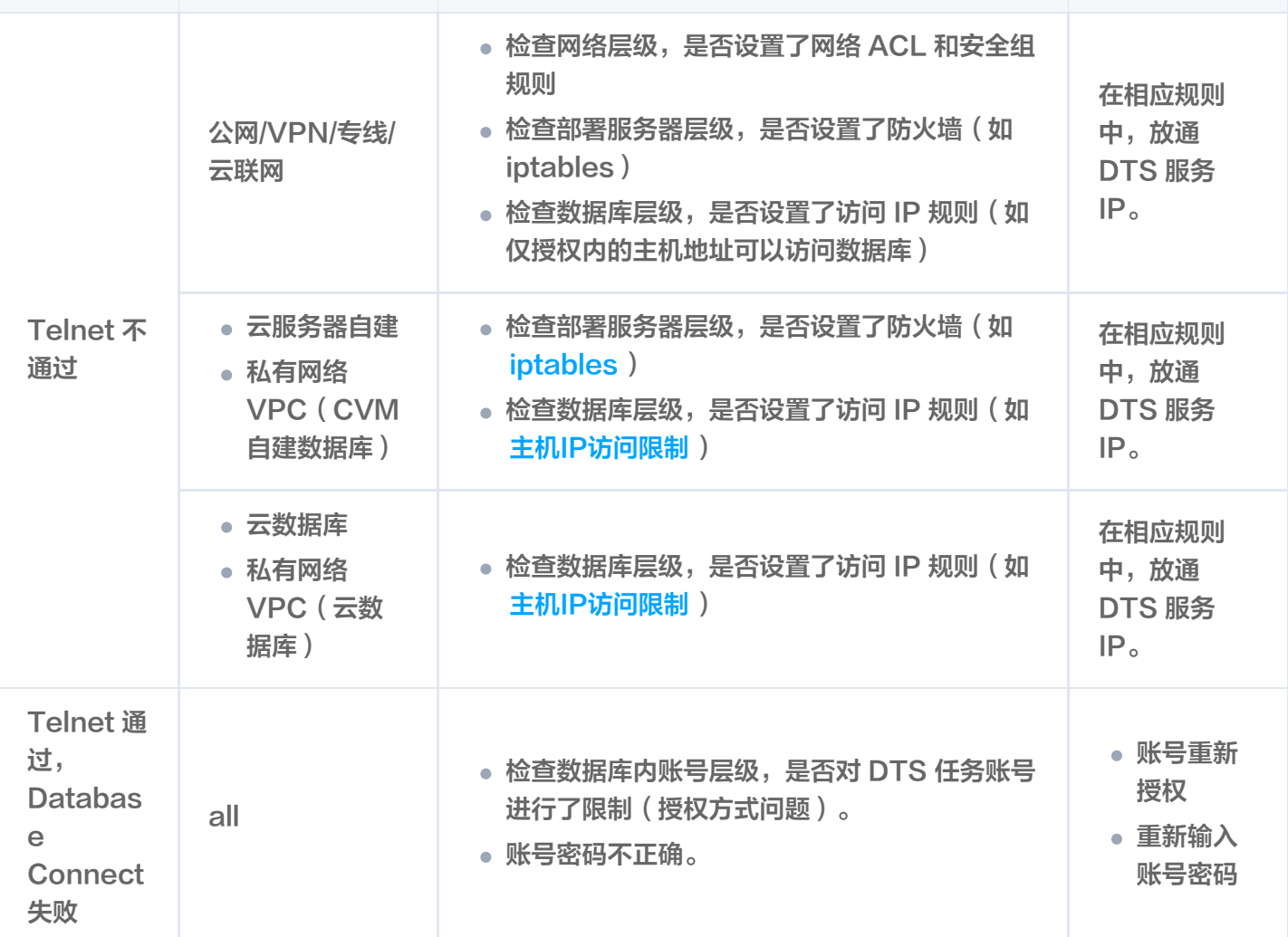

## 数据库所属网络是否设置了 ACL 策略和安全组规则

源/目标库为其他云厂商数据库时,需要进行本操作检查。如果设置了,则需要放通 DTS 服务 IP(连通性报错时弹 窗中提示的 IP)。

网络 ACL 和安全组是云厂商提供控制网络访问的方式,网络 ACL 为访问控制列表,安全组是一种虚拟防火墙。 如下为腾讯云控制台上设置 ACL 和安全组的操作,其他云厂商控制台上的操作类似。

1. 在数据库所属网络的 [ACL 规则](https://cloud.tencent.com/document/product/215/36727) 中, 查看规则中是否限制了 DTS 访问。如果是则增加 DTS 服务 IP 到 ACL 规则中。

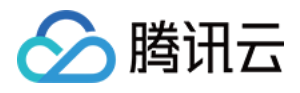

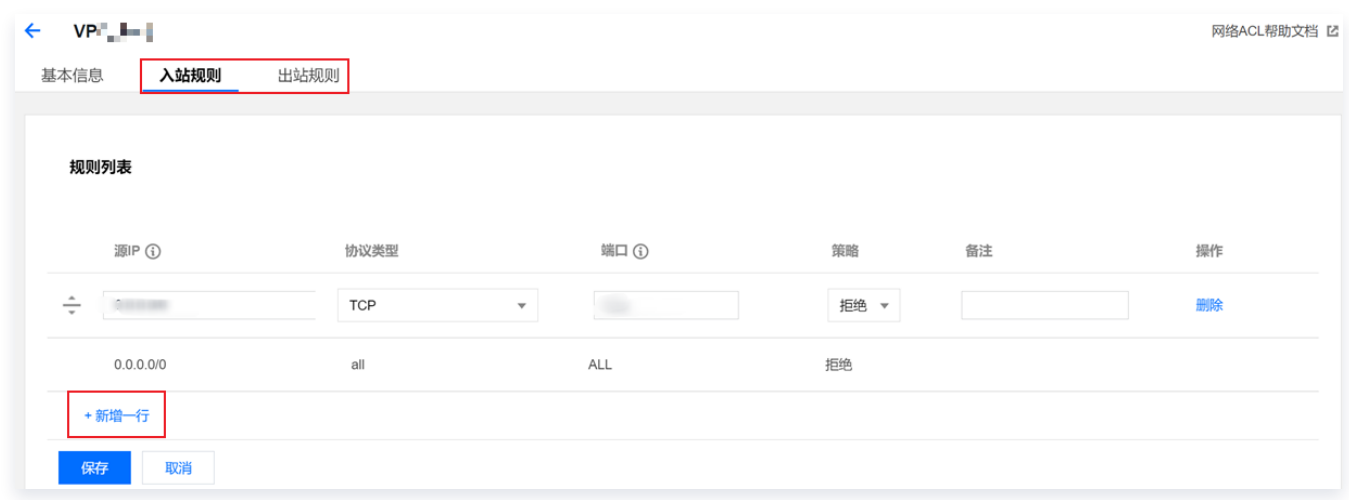

2. 在数据库关联的 [安全组规则](https://cloud.tencent.com/document/product/215/39790) 中,查看是否限制了 DTS 访问。如果是则增加 DTS 服务 IP 到安全组规则中。 在实例管理页面,选择安全组页。

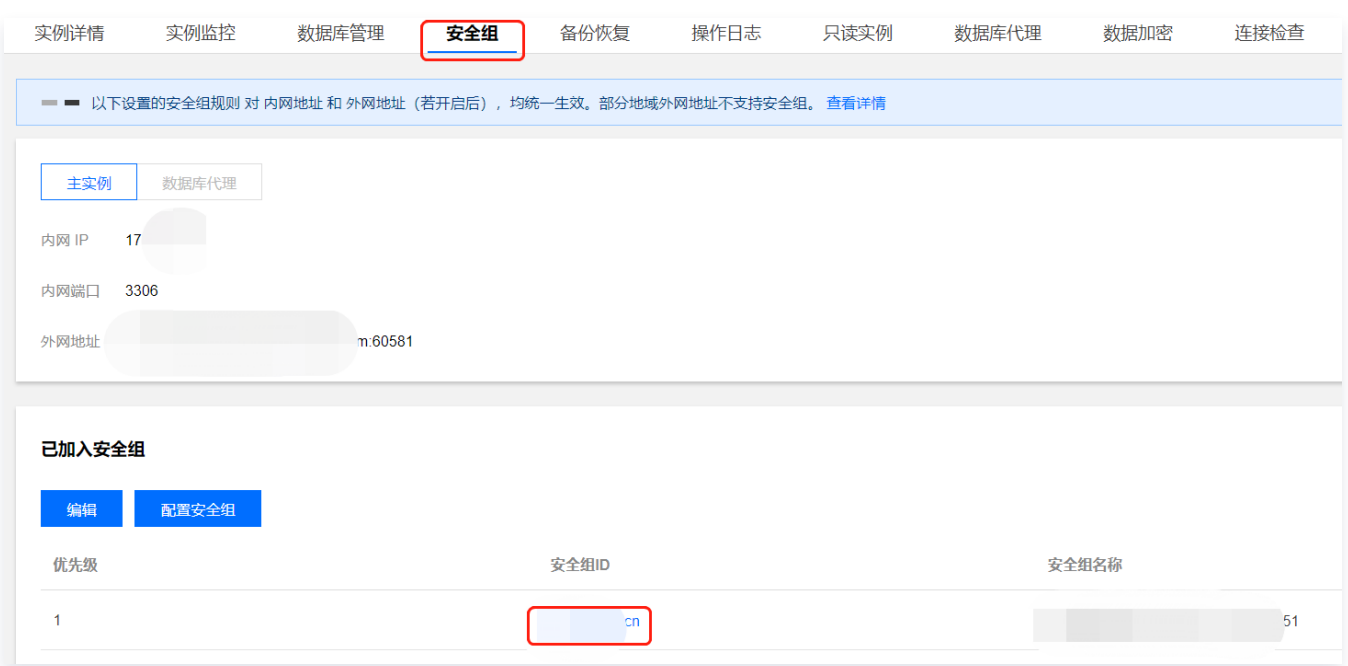

入站规则和出站规则中,都需要添加 DTS 服务 IP 地址。

| 入站规则        | 出站规则             |                |    |                     |           |
|-------------|------------------|----------------|----|---------------------|-----------|
| 添加规则        | 导入规则<br>排序<br>删除 | 教我设置 K<br>一键放通 |    |                     |           |
| <b>来源 ①</b> | 协议端口 ①<br>$\top$ | 策略             | 备注 | 修改时间                | 操作        |
| 0.0.0.0/0   | ALL              | 允许             |    | 2020-04-17 12:58:11 | 编辑 插入▼ 删除 |
| $\sim$ 1.70 | <b>ALL</b>       | 允许             |    | 2020-04-17 12:58:11 | 编辑 插入▼ 删除 |

## 部署服务器上是否设置了防火墙(如 iptables)

自建数据库场景,需要检查部署所在的服务器上是否设置了防火墙。

Linux 系统通常采用 iptables 设置防火墙,操作示例如下,如有其他防火墙设置,操作原则类似。

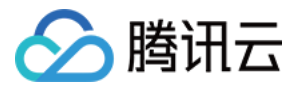

1. 检查服务器是否配置了防火墙策略。

iptables -L

2. 放通 DTS 服务 IP。

iptables -I INPUT -s 1xx.1xx.1xx.1xx -j ACCEPT

## 数据库内是否设置了访问 IP 规则

#### 通用检测方法

在数据库部署的服务器上,使用 DTS 任务中填入的数据库账号和数据库密码连接数据库。如果连接正常,说明数据 库可能限制了 DTS IP 地址的访问。

### MySQL 处理方法

1. 检查云数据库实例上是否设置了访问 IP 限制规则。

部分腾讯云数据库实例(如 MySQL),支持限制账号的访问 IP,设置后,用户只能通过允许的主机地址访问 数据库,MySQL 的功能详情可参见修改授权访问的主机地址 。

如果有设置,则需要放通 DTS 访问 IP。

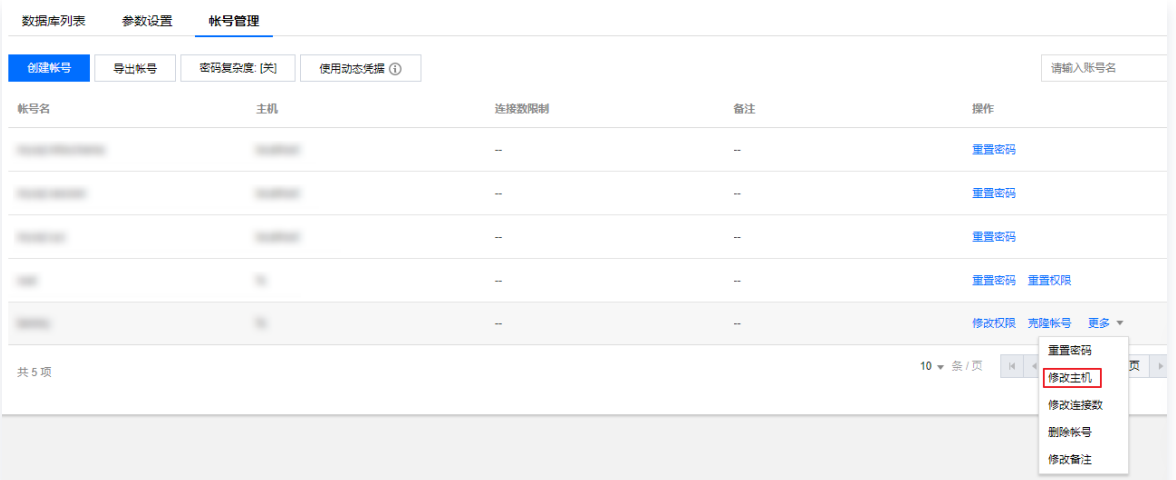

2. 如果是自建数据库, 还需要在数据库上确认 bind-address 的配置, 如果不是0.0.0.0, 则 IP 受限, 请参考如 下指导修改。

2.1 在 /etc/my.cnf 文件中增加如下内容。

**4** 说明: my.cnf 配置文件的默认路径为 /etc/my.cnf, 现场以实际情况为准。

bind-address=0.0.0.0 #全部地址或者指定的 IP 地址

2.2 重启数据库。

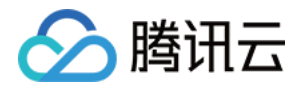

#### service mysqld restart

2.3 验证配置是否生效。

netstat -tln

#### SQL Server 处理方法

- 1. 检查源数据库中是否有 Endpoint 或 Trigger 限制了访问来源 IP 地址。
- 2. 如果有限制,可以关闭防火墙或禁用 trigger。

## PostgreSQL 处理方法

1. 如果源端数据库为自建的 PostgreSQL 数据库,请进入 \$PGDATA 目录下的 data 目录,找到 pg\_hba.conf 文件。查看此文件中是否存在 deny 策略,或者仅允许部分网络端的 IP 地址访问。如果有,继 续后续步骤2。

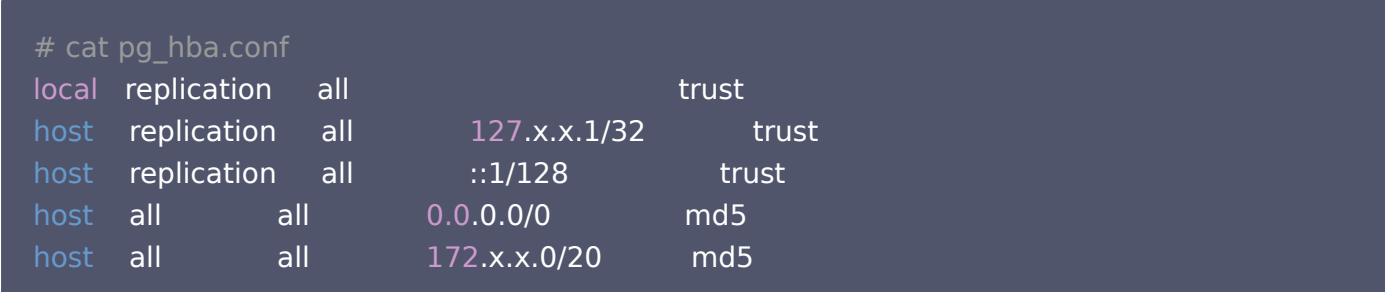

2. 请在 pg\_hba.conf 文件中加入允许 DTS 网络段的访问策略。或者在迁移过程中临时放开所有网段的访问策 略。如在此文件中添加一行:

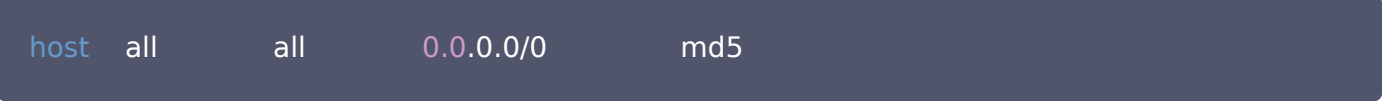

3. 修改完成后,可重启数据库实例,让配置生效。

#### pg\_ctl -D \$PGDATA restart

#### MongoDB/Redis 处理方法

- 1. 如果是自建数据库,需要在数据库上确认 bind 的配置,如果不是0.0.0.0,则 IP 受限。
- 2. 参考 MySQL 中的方法配置 bind-address 为 0.0.0.0 。

### 网络端口是否未放通

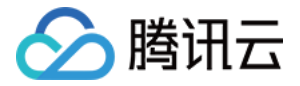

常见数据库默认端口如下,需要确认这些端口已放通。如果用户修改了默认端口,请按实际情况修改放通的端口。 如果源数据库为 SQL Server,还需要同时放通文件共享服务端口445。

- MySQL:3306
- SQL Server: 1433
- PostgreSQL: 5432
- MongoDB:27017
- Redis:6379

#### <span id="page-14-0"></span>网络冲突问题

选择 [VPN/专线](https://cloud.tencent.com/document/product/571/60604) 接入[、云联网](https://cloud.tencent.com/document/product/571/60605) 接入方式的可以参考相应链接指导进行检查。

#### 账号授权问题

1. 对 DTS 任务账号进行授权时,如果仅对账号的指定 IP 进行了授权,则可能会限制 DTS 的访问。

举例如下:

在数据库中授权 DTS 任务账号,其中,@后面的"%",表示该账号可通过所有 IP 访问数据库,如果不 为"%",则该账号仅可通过指定 IP 访问, 其他 IP 访问会受限。

grant all privileges on . to '账号'@'%'; //授权账号可通过所有IP访问数据库。 grant all privileges on . to '账号'@'1xx.1xx.1x.1x'; //授权账号仅可通过1xx.1xx.1x.1x 访问数据库。

2. 请参考 [数据迁移](https://cloud.tencent.com/document/product/571/58688)、[数据同步](https://cloud.tencent.com/document/product/571/56516) 中的对应场景,重新对账号授权。

#### 数据库账号或密码不正确

登录源数据库,验证账号和密码是否正确。

### <span id="page-14-1"></span>对接入类型进行了修改

对于同一个源库和目标库,选择了一种接入类型(如"公网")进行连通性校验通过后,不能再切换为其他的接入 类型(如"公网"切换为"专线接入"),否则 DTS 后端网络代理识别异常,导致连通性校验报错。

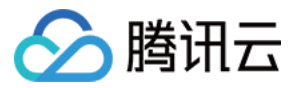

## <span id="page-15-0"></span>校验项结果不通过或者出现警告

最近更新时间:2022-02-16 18:38:29

## 问题现象

用户在任务校验阶段,出现校验项结果不通过或者出现警告。

- 结果为失败:表示校验项检查未通过,任务阻断,需要修复问题后重新执行校验任务。
- 结果为警告:表示检验项检查不完全符合要求,可以继续任务,但对业务有一定的影响,用户需要根据提示自行 评估是忽略警告项还是修复问题再继续。

## 可能原因

检查项不符合要求。

## 处理方法

请参考 [校验不通过处理方法](https://cloud.tencent.com/document/product/571/61639) 中的对应指导进行处理。

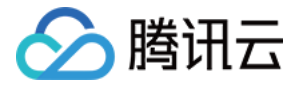

## <span id="page-16-0"></span>云联网接入配置源数据时无法选择子网

最近更新时间:2022-02-16 18:38:35

## 问题现象

云联网接入时,无法选择子网。

#### 可能原因

选择账号问题, "云联网关联 VPC"所属账号与执行迁移/同步任务的账号不一致。

### 处理方法

"云联网关联 VPC"所属账号与执行迁移/同步任务的账号需要一致。

例如: 要把 A 账号的实例迁到 B 账号下面,使用 B 账号创建任务,那么"云联网关联 VPC"必须要是 B 账号下 的。

更多云联网配置详情,请参考 云联网接入: 配置通过云联网实现 VPC 和 IDC 之间的互通 。

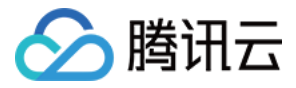

## <span id="page-17-0"></span>迁移慢或者进度卡住

最近更新时间:2022-02-17 09:57:58

### 现象描述

用户在进行迁移/同步任务时,时间过长或者进度卡住。

### 可能原因

- 迁移数据量比较大。
- 源库有较长时间的 SQL 在运行。
- 源数据内容不合规。
- 网络问题,带宽限制或者网络抖动。
- 增量迁移或者同步场景中源库无数据写入。

#### 说明

迁移场景中,如果迁移类型选择了"全量 + 增量迁移",当全量迁移任务完成后,因为还一直有增量迁 移任务,需要用户自行结束任务(在任务列表**操作**列单击**完成**),否则任务一直在运行,这不属于进度 卡住的情况。

#### 处理方法

#### 迁移数据量比较大

数据量较大导致迁移/同步进度慢。

#### 源库有较长时间的 SQL 在运行

检查源库是否有慢 SQL,如有对慢 SQL 进行处理,如无继续排查其他原因。

#### 源数据库内容不合格

源数据库中的内容不合规,如源端存在无主键表,存在这些表的大查询会造成进度慢。建议给源库的表都加上主 键,或者不要迁移无主键的表。

#### 网络问题

- 如果使用云联网接入,需要检查云联网配置的带宽。云联网仅提供所有地域间 10Kbps 以下的免费带宽,使用 DTS 数据传输时,这个带宽不够,需要配置更高的带宽。
- 如果是自建数据库,需要检查网络带宽是否有限制。

#### 增量迁移或者同步场景中源库无数据写入

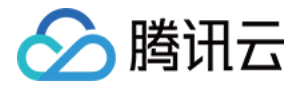

增量迁移或者同步场景中,源库长时间没有数据写入,或者有空的 Binlog,在源库进行数据写入即可恢复任务。

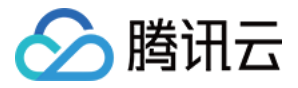

## <span id="page-19-0"></span>数据同步有延时

最近更新时间:2023-02-23 16:47:55

## 问题现象

源数据库和目标数据库的同步内容有延时。

### 可能原因

- DTS 选择的传输链路规格较低。
- 目标库负载过大。
- 目标库规格较低。
- 源端为只读,并且长时间没有数据写入。
- 网络问题,带宽限制或者网络抖动。

## 处理方法

请先 [查看监控数据](https://cloud.tencent.com/document/product/571/59202) 中源库和目标库的 RPS,如果用户选择的传输链路规格较低,并且 RPS 已达到该规格的上 限,请升级传输链路规格,不同规格的上限请参考 数据迁移规格说明; 如果用户已经选择了最高的规格,RPS 仍 然达到规格上限,则按照以下办法进行排查。

#### 目标库负载过大

目标库负载大时,可以等业务量小的时候看情况是否正常,或者对目标库的规格进行升级。

#### 目标库规格较低

对目标库的规格进行升级。

#### 增量迁移或者同步场景中源库无数据写入

在源端为只读的场景中,如果源库长时间没有数据写入,或者有空的 Binlog,就会导致数据延时,请在源库进行数 据写入即可恢复正常。源端非只读,不存在该问题。

#### 网络问题

- 如果使用云联网接入,需要检查云联网配置的带宽。云联网仅提供所有地域间 10Kbps 以下的免费带宽,使用 DTS 数据传输时, 这个带宽不够, 需要 [配置更高的带宽](https://cloud.tencent.com/document/product/877/49859)。
- 如果是自建数据库,需要检查网络带宽是否有限制。

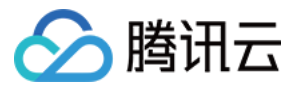

## <span id="page-20-0"></span>数据订阅生产端延迟过高

最近更新时间:2023-05-23 19:10:29

### 问题现象

数据订阅生产端延迟过高,通过查看监控数据显示,订阅服务与源库的 GTID 个数差距较大,订阅服务每秒解析事 务数非常低。

## 可能原因

- 1. 源库的负载过高。
- 2. 源库写入数据速率过快,已达到 DTS 订阅服务的解析上限。
- 3. 源库中有大事务、复杂事务写入。

#### 排查思路

#### 1.源库的负载过高

查看源数据库相关监控指标。如果源库的写入负载过高,订阅的延迟高属于合理预期。如果负载正常,则继续如下 排查。

#### 2.源库的数据写入速率过快,达到 DTS 订阅服务的解析上限

查看源库 binlog 产生的速率,如果源库 binlog 产生的速率超过50MB/s,则很可能已达到 DTS 订阅服务解析的 速率上限,则订阅延迟高属于合理预期。 如果没有达到50MB/s,则继续如下排查。

#### 3.源库中有大事务、复杂事务写入

查看源数据库中,当前是否有正在执行的大事务,当前的表是否有大字段,例如 JSON、BLOB 等类型。

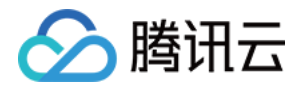

## <span id="page-21-0"></span>数据消费异常

最近更新时间:2023-05-24 17:26:01

### 问题现象

数据订阅场景中,用户使用自己的消费程序进行数据消费,可能遇到如下异常:

- 1. 无法消费数据。
- 2. 消费到的数据丢失或者重复。
- 3. 消费端延迟越来越大。

## 排查思路

#### 1. 无法消费数据

如果用户使用自己的消费端程序无法消费到数据,请先使用 DTS 提供的 Demo 进行消费测试。

- 如果使用 DTS 提供的 Demo 可以消费数据,则需要用户排查自己的消费程序。
- 如果使用 DTS 提供的 Demo 也无法消费数据,则需要进行如下排查:
	- 检查消费端网络环境是否满足要求,消费端需要在腾讯云内网目与 DTS 订阅任务同地域。
	- 检查启动 Demo 的参数填写是否有误, 尤其是消费组密码。
	- 检查 Demo 版本是否使用正确,不同的源库类型,不同的数据格式需要使用不同的 Demo 版本。
	- 检查订阅任务是否有数据写入 Kafka(在控制台消费组管理中查看未消费的消息数是否大于零)。

#### 2. 消费到的数据丢失或者重复

部分订阅任务发生重启的一些场景中,生产端可能会出现 [数据重复,](https://cloud.tencent.com/document/product/571/53454#.E6.95.B0.E6.8D.AE.E8.AE.A2.E9.98.85.E5.8F.AF.E8.83.BD.E4.BC.9A.E6.94.B6.E5.88.B0.E9.87.8D.E5.A4.8D.E6.95.B0.E6.8D.AE.E5.90.97.EF.BC.9F)导致消费到的数据也出现重复。但这种属于少 数情况,除此之外出现的其他数据重复,或者数据丢失,不符合预期。

用户消费到的数据不符合预期,出现数据重复、丢失等问题,一般的原因是用户的消费程序处理异常,请用户先进 行问题重现。具体复现问题的操作,参考如下二选一即可:

- 在控制台上调整 Kafka 位点,将位点回调到之前的位置再次消费。
- 新建消费组,在新的消费组上重复消费。(不同消费组上消费互不影响)

如果可以复现问题,则 <u>[提交工单](https://console.cloud.tencent.com/workorder/category) 处</u>理; 如果不能复现,则可能是用户消费程序的问题,请先检查消费程序。

#### 3. 消费端数据延迟越来越大

1. 消费端程序 commit 的逻辑问题。

如果消费程序只消费不做 commit,Kafka 的位点就不会更新。DTS Demo 中默认的 commit 逻辑为:当 消费到 checkpoint 类型的消息时做一次 commit, 订阅服务大概每10秒写入一个 checkpoint 类型的消 息。如果用户修改了 commit 规则就有可能出现该问题,请用户先排查消费程序中的 commit 规则。 2. 消费效率太低。

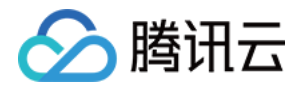

消费效率受多个因素影响,网络情况、消费程序的处理效率、并发消费、多分区消费等。用户可以新建一个消费 组用 DTS 提供的 Demo 消费,对比用户自己的消费程序的速度,排除消费程序的效率卡点。其他的就需要用 户检查网络情况,提高数据处理速度或者增加消费者数量,多个分区的 topic 尽量使用多进程并发消费。